## **COHERENT Version 0.7.3 Preliminary Release Notes**

## **June 19, 1985**

Copyright (C) 1982-1985

Mark Williams Company 1430 West Wrightwood Avenue Chicago, Illinois 60614 Telephone: (312) 472-6659

This document conveys information that is the property of Mark Williams Company. It shall not be copied, reproduced or duplicated in whole or in part without the express written permission of Mark Williams Company. COHERENT is a trademark of Mark Williams Company.

Mark Williams Company makes no warranty of any kind with respect to this material and disclaims any implied warranties of merchantability or fitness for any particular purpose.

The information contained herein is subject to change without notice.

Printed in U.S.A.

## **Table of Contents**

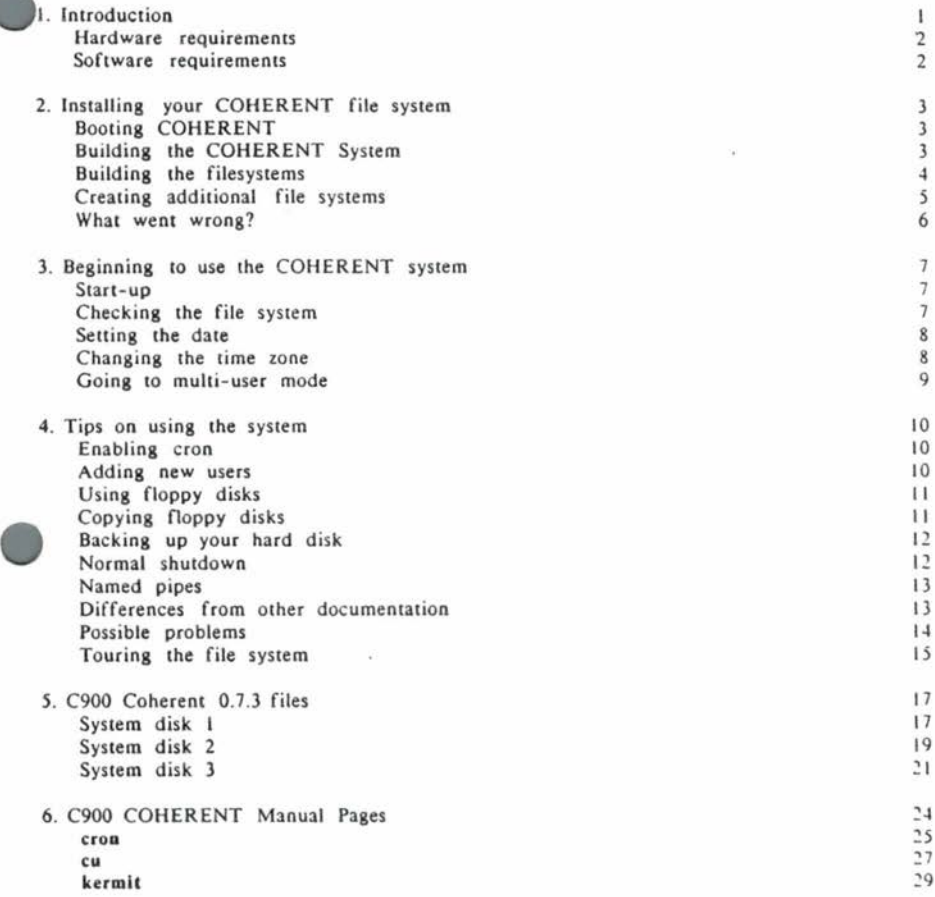

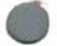

### I. **lntroductloa**

Congratulations on purchasing the **Mark** Williams Company COHERENT (Im) operating system for the Commodore C900 personal computer. In addition to this document, your installation kit includes the following items.

• Three noppy disks, labeled *COHERENT 0.7.J Volume* through J. These disks contain the root file system of your COHERENT system.

One of these floppy disks is labeled *COHERENT 0.7.3 Boot/build*. This is a boot disk configured specifically for **the** prototype C900.

**A** set of COHERENT documentation, including:

*Introduction to COHERENT Documentation Introduction to the COHERENT System COHERENT Command Manual COHERENT S ystem Manual COHERENT Administrator's Guide COHERENT Assembler Reference Manual awlc User"s Manual be Calculator Language Tutorial ed Interactive Editor Tutorial learn User's Guide lex Lexical Generator Tutorial*  **m4** *Macro Processor User's Manual nroff Text Processor Tutorial sh Shell Command Language Tutorial yacc Parser GeneraJor Tutorial* 

The *Introduction to the COHERENT System* is the manual you should read first. II is a tutorial, with simple, step-by-step examples. The *COHERENT Command Manual*  describes each command available on the COHERENT system.

The procedure described in the next section of these notes will install the COHERENT system *onto* your hard disk. Please take a few minutes *to* read all the instructions before you begin the installation.

The remaining sections of these notes describe normal operating procedures for your COHERENT system; give device-specific information about your COHERENT system; and provide additional manual pages for the C900 COHERENT documentation.

As a user of the COHERENT system, you are in an especially important position to tell us how the system can be improved and whether any problems appear. We welcome your comments. and we know you will enjoy using the COHERENT system.

### **Hardware** requirements

To run the COHERENT system, you need the following:

- I. A Commodore C900.
- 2. Sl2Kb of memory.
- 3. One double-sided double-track floppy disk drive.
- **4. A** hard disk with 20 megabyte capacity.

### Software requirements

The COHERENT installation kit includes three floppy disks, which contain all of the commands and files you need to run the COHERENT system. These disks are labelled *COHERENT 0.7.3 Volume I* through J.

COHERENT Version 0.7.3 Preliminary Release Notes Page 3

# 2. Installing your COHERENT file system

The following instructions tell you how to install your COHERENT system on your C900. They tell you how to start the boot procedure and the build procedure from a floppy disk; how to set up additional file systems; and how to deal with problems encountered during the boot and build routines.

#### **Booting COHERENT**

The term *boot* is short for *bootstrap;* it means running a simple program that in turn knows how to find the COHERENT system, set it up, and start it running -- in other words, the COHERENT system can pull itself up by its bootstraps.

To boot the COHERENT system, use the following procedure.

Your C900 comes with one double-sided double-track floppy disk drive, called drive I. Insert the boot/ build disk (volume I), label side up, into drive I and close the door.

If the C900 is on , press the reset button found on the back of the computer's \*cabinet. Otherwise, turn it on. In either case, you will see on your console the message

#### Commodore 900 diagnostics

followed by a series of messages from the program that tests whether your C900 is working properly.

The diagnostics program will first attempt to boot COHERENT from the floppy disk . If if the boot program cannot be found on the floppy disk , then the diagnostics program will try to boot COHERENT from the hard disk. If neither can be found, then ii will access the diagnostic monitor and wait for you **give** it an instruction. To boot COHERENT from the diagnostic monitor, type

#### ( **fd, 1 )coherent**

This tells the diagnostics program to look on the floppy disk drive again for the boot program.

### **Building the COHERENT System**

The following steps destroy all information on the root partition. hd0. of your hard disk. *If there is information on the hard disk in this partition which you wish to keep. copy it to floppy disks before you continue.* 

first time or to install an upgraded version of COHERENT. If you happen to be re-installing the COHERENT system, be sure that all users are logged off; then execute Building means installing the COHERENT system onto your hard disk either for the k.<br>0<br>e<br>e<br>e the sync routine to to ensure that no data are damaged during the re - building process.

To begin the build, insert the **boot/build** diskette into drive 1 and press the reset key on the back of the computer.

Soon you will receive the message

Coherent (486K, 7452) Version 0.7.3 (c) 1982 - 1985 Mark Williams Company, Chicago<br>#

The numbers in parentheses may differ on your system. Type:

build

The select light on the floppy disk drive will come on again as the system begins the **build** procedure.

**Building** the filesystems

The build procedure will now warn you that

The next step will destroy all data on the **hard disk root partition. If you need to**  save files, type <ctrl·C> to stop this procedure. If **you** re **ready** *to* **build tht root file 1yst•, type RETURN .** 

If you have nothing to save on the root partition, type <RETURN>.

The build program will then check your hard disk for bad blocks. While it is checking, the message

Checking the hard disk for bad blocks ...

will appear on your screen . You may get several error messages of the form

**(2,0):** *dev :* **read error, blod.znumber**   $status = 19$ 

These result from tracks marked bad when the hard disk was initialized at the factory. The purpose of this step is to insure that all bad blocks arc properly noted by the COHERENT file system, 10 ensure that no data are written onto them.

After the root partition has been checked, you will receive the message

**Writing a filesystem to the hard disk ...** 

and a few minutes later you will receive the message:

COHERENT Version 0.7.3 Preliminary Release Notes

The hard disk system will now boot and load commands and utilities onto the root partition. Press the reset key, and **be s ure there is no floppy disk in the drive, so that I wl l l boot frOffl the herd dfsk .** 

Remove the floppy disk from drive I and press the reset button on the back of the computer.

After the computer reboots from hard disk, you will see:

Coherent (915K, 11016) Version 0.7.3 (c) 1982-1985 Mark Williams Company, Chicago

Now, build will ask you for the two remaining floppy disks in order, and return the '#' prompt after it has read them all. Reading the two floppy disks will take about 30 minutes.

#### Creating additional file systems

The build procedure will create only the root file system on its partition. You must build a file system on each of the additional partitions by using the mkfs command, as follows.

First, create a *proto* file called **pl.** Assuming that you want to use the partition /dev/wd2 with 10,336 blocks in it, enter the following:

> ed p1 /dev/null 10336 1400 **wq**

The first entry is a *boot block*. Use /dev/null because this is not a bootable file system. Normally, this is the file name of the boot block code . 10336 is the number of blocks on the device, and 1400 is the number of i-nodes, or files. As a rule of thumb. the number of i-nodes should be about one-seventh the number of blocks. Thus, if you have **a** partition with 5, 184 blocks on it, 648 is an acceptable number for the i-nodes. The number of i- nodes is the largest number of files and directories that can be created on the partition.

If you have placed a swap device on **a** partition that is shared with space for files, subtract the size of the swap area from the partition size, and use the difference as the number of blocks. This will insure that blocks in the swap area are not used in the file system and thus overwritten by the swapper.

Now, enter the command

/etc/mkproto /dev/hd1 <p1 >p2

This tells the system to read each block on the partition and maintain a list of blocks that caused read errors. These bad blocks are recorded by the file system, and will

Page *5* 

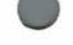

never be used.

Enter the command

/etc/mkfs /dev/hdl p2

to create the file system on the partition.

Repeat this process for each of the partitions.

### **Whal weol wrooe?**

If your installation of COHERENT does not succeed, either your hardware is not configured correctly or the software supplied on floppy disks is unreadable or inappropriate for your system. Reread the installation instructions carefully, then repeat the installation procedure. If you still cannot install COHERENT, check the manuals that came with your C900 and follow their suggestions to insure that the hardware is operating correctly.

COHERENT Version 0.7.3 Preliminary Release Notes Page 7

#### 3. **Beginning** to **use the COHERENT system**

Once the COHERENT system is installed on your machine, you must boot COHERENT whenever you begin to work with the computer.

#### **Start-up**

First, make sure that no floppy disk is in the floppy disk drive. Press the reset button on the back of the computer cabinet. The diagnostic/ boot ROM will check the hardware, then it will say:

> Coher•nt C9 1SK, 11016) **Version** 0.7.3 (c) 1982-1985 Mark Williams Company, Chicago<br>#

on the console screen. (The pair of numbers in the parentheses will vary with the amount of memory available on your machine.) On booting, the system is in single-user mode, and commands are executed with the permissions of the superuser, or root.

Whenever you reboot COHERENT, you should both check the file systems on your hard disk and set the date, as shown in the following sections.

#### **Checking the file system**

To protect your files and the COHERENT commands from potential loss or damage, you should **check** the file systems on your hard disk whenever you reboot the system. You have four file system partitions: /dev/hd0, /dev/hd1, /dev/hd2, and /dev/hd3, with root device being /dev/hd0. The command

#### check · s /dev/hd3 /dev/hd2 /dev/hd1 /dev/hd0

will tell the system to check the consistency of the your files. It will let you know if anything is out of order, and attempt to reconcile any problems *it* finds (this is the meaning of the "-s" flag). The following procedure must be followed whenever check is invoked:

- I. If you are checking the root device, list it last on the command line.
- 2. If errors are found on the root device , immediately reboot the system *wichouc* typing sync. When the system is running again in single-user mode, re-issue the check command for each partition that was found to be in error, listing the root device last on the command line.
- 3. If there are errors on non-root partitions but not on the root partition, you may re-issue the check command without re-booting, listing each device that had errors.
- 4. If the errors persist after the second check, the file system must be repaired by hand, using the other file system utilities in command directory /bin. These are described in the *COHERENT Adminiscrator's Guide.* You need to check only those partitions that contain files.

Situation (2) is the only instance when you should reboot without typing sync. Normally, the **sync** command must be issued 10 ensure that the file system is up 10 date before you reboot the system.

If the root file system is severely damaged, you may need to re-install the COHERENT system from the distribution kit.

For more information about repairing file systems, see the COHERENT *Administrator's Guide .* 

#### Setting the date

Whenever you boot the COHERENT system, you should reset the current date and time. The system notes the date and time whenever you create or modify a file. If the date and time settings are not accurate, some commands, e.g., **make** and **al,** will not function properly. If you type

date

the system will show you what it believes the current date and time to be. If you have not set the **lime zone** parameter 10 your local time zone, the time will be displayed in Greenwich Mean Time, which is six hours ahead of Central Standard Time (Chicago). The section *Changing the time zone,* below, describes how to change the time zone .

If you have already set the time zone, set the date and time with the date command. Type:

#### date 8510271317.56

to set the date to October 27, 1985, and the time to 1:17:56 P.M.

#### Changing the time zone

If you are not in the Greenwich time zone, you should change the file /etc/ profile to specify your time zone. (/etc/profile is a file that is executed whenever a user logs on.) Do this with the timezone command. To use timezone, you must give the names of your standard and daylight-savings time zones, and the location of your time zone in minutes west of Greenwich, England. For example, the command

#### TIMEZONE=EST:300:EDT

tells the COHERENT system that your standard time zone is Eastern Saandard Time **(EDT),** your daylight-savings time zone is Easter Daylight Time (EDT), and that you are located 300 minutes west of Greenwich.

Note that the term minutes west refers to minutes of time, not minutes of longitude. To calculate how many minutes of time your city is west of Greenwich, multiply its degrees of longitude by four; for example, Chicago is located 88 degrees west, which means that it is 352 minules (5 hours and 52 minutes) west of Greenwich *in time.* If you are unsure of the longitude of your city, check any atlas.

Note that the COHERENT system knows when to shift from standard time daylight savings; no further adjustments on your part are needed.

### Going to multi-user mode

After you have set the date and have received the '#' prompt, type <ctrl-D> (hold down the <ctrl> key and strike the D key simultaneously) to shift the system in multi-user mode. You should do this even if you are the only person to use the system. Multi-user mode has a number of advantages:

- I. The system runs a process that updates the file systems every 30 seconds. This will largely prevent errors caused by power failure or other sudden system halt.
- 2. You may log in as a user other than root, and prevent serious damage to protected files in the event of a typographical or other error in a command line.

If you want to become the superuser, you can use the su command to become root. Just type

**su root** 

and the password (if there is one) to become the superuser. If you are not the only user of this system, you must decide whether you want every user to be able to become the superuser; passwords can be used to control access to superuser status. For mo information, see the *COHERENT Administrator's Guide.* 

After you have gone to multi-user mode, the system will first execute the shell command file /etc/rc. etc/rc is executed when the system shifts to multi-user mode. The system will now say:

**Coherent login:** 

If you want to change this login **message,** edit the file **/etc/logmsg.** For example, you could change the login message to **read** 

 $Joe's$  Grille and Computer<sub></sub>...

Now, you reply with your user name -- which can be any name in the **/elc/passwd**  file, including root.

When you are want to log off, type <ctrl-D>; and the system will reply by printing the login message for the next time you want to use the computer.

Page 9

#### 4. Tips on using the system

This section gives some more information on how you can use the COHERENT system to its fullest advantage.

#### **Enabllna** cron

cron is **a** routine allows you to run commands on a regular basis. To use cron . simply type:

#### **/~tc/cronl.**

croo will then scan the file /usr/lib/crontab once a minute and execute all the commands you place there. For more information on cron, see the *COHERENT System Manual .* 

#### Adding new users

To add new users john and mary to your COHERENT system, use the newusr command:

#### /etc/newusr john mary

**oewusr** will create home directories for John and **mary** in the directory **/u .** 

If you have a partition for users' directories (/dev/hdl in the example given above). before you use newusr for the first time, you should be sure that /u is mounted by typing the command

#### /etc/mount /dev/hd1 /u

This will put the user files into the partition hd1. As shipped, this system mounts /u on hd1 when you bring it into multi-user mode.

**oewusr** also creates a .profile file for each new user. When John's .profile is created, all it will contain is the line:

#### **u .port PATH• :/u/ john/b; nSPATH**

The **.profile** can be edited by the user himself or by the superuser to perform a number of tasks; for example, adding the command

#### /usr/games/fortune

to **.profile** means that the user will be greeted with a witty saying from the fortunes library every time he logs in.

See the documents *Introduction to the COHERENT System* and *sh Shell Command Language Tutorial* for further information.

#### **Usine floppy disks**

Because of the flexibility of the COHERENT file system, you can build and usdirectories directly on floppy disks. For best use of floppy disks, you should understand the following procedures.

To build a file system on a floppy disk in drive 1, insert a formatted diskette into the drive and type the command

/etc/mkfs /dev/fdl 2300

The number 2300 is *the* number of blocks on the floppy disk file system.

The next step is to mount a floppy disk that contains the file system so you can access it. For example, type

/etc/mount /dev/fdl /f0

10 mount the floppy disk in drive 1 on directory /fO; then you can refer *to* files on the floppy disk as being in directory  $/10$ . The directory  $/10$  has been provided on the system for you to mount floppy disks. The mount command will verify that there is a mou ntable file system on the disk . **mount** will also disallow mounts of more than one device on the same directory. mount will check that the mount table /etc/mtab is newer than the file /etc/boottime. /etc/boottime is a dummy file which serves simply to keep the time the system was lasted booted. If /etc/mtab is older than /etc/boottime, that mount table is possibly invalid.

The last step is to unmount a mounted floppy disk when you are finished using it. Type

/etc/umount /dev/fdl

to unmount the floppy disk in drive 1.

Because the COHERENT system buffers all data it writes to or receives from a floppy disk, if you do not unmount your floppy disk you may lose data from this disk or from the next disk you put in the drive.

### **Copyloe floppy disks**

You can use the dd command to copy the floppy disks in your COHERENT distribution kit or to copy other floppy disks. Be sure to copy your boot floppy disk and keep the original in a safe place with the other floppy disks from the kit.

Insert the floppy disk you wish to copy in drive 1 and type:

dd if=/dev/rfdl of=/tmp/disk count=50 bs=46b

This copies 2,300 blocks from the floppy disk in drive 1 10 the file **/ Imp/ disk .** 

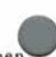

remove the floppy disk from drive I and replace it with a formatted floppy disk. Type:

dd if=/tmp/disk of=/dev/rfd1 count=50 bs=46b

This copies the contents of the previous floppy disk to the new floppy disk. To make more than one copy, simply repeat the second dd command with additional formatted floppy disks.

When you are finished making copies, type

rm /tmp/disk

to erase the temporary file.

#### **Backing** up your **hard disk**

Because your hard disk may malfunction accidentally and its data destroyed, you should periodically copy the information on it to floppy disks.

You can copy information to floppy disks by mounting each floppy disk (as described in *Using floppy disks* above) and using the **cp** or cpdlr command to copy specific files or directories. However, the dump command provides a more convenient method of backing up entire file systems.

dump works with C900 COHERENT to dump to floppy disks rather than to magnetic tape. The S option specifies the size of a floppy disk in blocks. To dump the full (level 0) root file system on /dev/hd1 onto a nine sector-per-track floppy disk in drive I, type the command

~ 0fS /dev/ld1 2300 /dev/hd1

For a complete discussion of dump, see the *COHERENT Command Manual* and the *COHERENT Administrators Guide.* You can also dump with the **tar** command .

#### Normal shutdown

To preserve the integrity of your file system if you reboot the COHERENT system or turn off the C900 for any reason (other than repairing the root file system after performing the check -s command), you should always type the command

sync

*before* you reboot or power down the system. If you are running multi-user mode, sync is automatically executed every 30 seconds.

To reboot or power down a multi-user system. you should log in as root. Tell all other users to log off. Then use the **ps -lax** command to determine the status and owner of each process on the system. When user activity is ended and everyone else has logged off, type

 $kill$   $\cdot 1$  1

to return the system to single-user mode. Make sure you remove floppy disks from the floppy disk drives *before* you turn off the power, or al least open the door of the disk drive. This ensures that if there is a power surge when the C900 is turned off, it will not harm the data on your floppy disks. Then type sync.

Now reboot the system by hitting the reset key, or simply turn off the power to, your C900, wait approximately one minute, and turn your C900 back on again.

#### **Named pipes**

A named pipe, called a fifo (first in, first out), is a special device file that you can use to communicate between two processes.

To create an named pipe, enter the command

/etc/mknod *name* p

where *name* is the name of the pipe file and the teller **p** tells **mknod** that you are making a named pipe.

For example, to create a named pipe called connection, type

/etc/mknod connection p

To use **coooectioo** to communicate between **process!** and **processl ,** type

process1 >connection; process2 <connection

This is equivalent to typing

**process 1 I process2** 

The advantage of using a named pipe is that, unlike a normal pipe , the named pipe can be shared by processes that do not have the same parent, or are owned by different users.

Just like the regular pipe, the named pipe will fill up a buffer with the output from process1 and pass it along to process2 when the buffer is full. If you wrote the output from process1 into a regular file and then took process2's input from that file, **process!** would have to complete its work before **processl** started; with a named pipe, both can work simultaneously.

#### **DiHereoces from other documentation**

The COHERENT system is available on a wide variety of computers. In almost every case, the operation of a COHERENT command is identical on each machine; the system looks the same to the user, regardless of which processor actually executes the commands. However, because of hardware limitations, a few commands do not exist or work differently in the C900 version. This section notes commands that are described in the *COHERENT Command Manual* or the *COHERENT Administrator's Guide* but which. are not included in the current C900 version of COHERENT.

- I. The erase character, which erases the last character typed, is <br/>backspace> or <ctrl-H> by default , rather than '#' as noted in the COHERENT system's manuals. Similarly, the kill character, which erases an entire line, defaults to  $\lt$ ctrl-U> rather than '@'.
- 2. The spelling checkers spell and typo require large dictionary and data files. To keep this release within a manageable size, are not provided.
- 3. The manual command man is included, but the manual text in directory /usr/man uses large amounts of disk space and so is not sent with the standard release. They will be provided upon request for a nominal charge.
- **4.** The magnetic tape handling program **tp** does not apply to the C900 and is not included .
- 5. The xmail command has been eliminated.
- 6. The **oewusr** command described above replaces the **mkusr** command mentioned in the *COHERENT Administrator's Guide .*

#### **Possible problems**

COHERENT commands can fail when your COHERENT system runs out of some resource, such as memory or disk space. This section lists a few of the problems you might **see.** 

One error message is

**C>ut of aemory** 

This indicates that your COHERENT system did not have enough memory available to execute the command. It may mean that you have a program with an infinite loop that creates infinite output.

COHERENT may also tell you

**Can't find** *XXX* 

when you run out of memory, where *xxx* is the name of the command you typed.

The message

**Try •gafnl** 

indicates that the system reached its limit on the number of simultaneously active processes and therefore could not execute the command you requested.

The message

**No apece on (m. tr)** 

indicates that the system ran out of space on the file system for the device with major

number *m* and minor number *n.* You can find the major and minor numbers associated with each device by typing

I• · I **/dev** 

You should unmount the file system and check it with the -s option to insure its integrity after you run out of space. If it is the root device, reboot immediately after. running **check,** and **check** again after rebooting.

Many programs increase their data area automatically as needed. If a program grows too large, you may get the error message

**Bad** system call

This usually indicates that COHERENT could not allocate enough memory for an **exec**  system call. Sometimes it indicates that a program detected an irrecoverable error and terminated execution with the abort library routine, which deliberately issues a bad system call.

### **Tourio& the file system**

In the section C900 COHERENT 0.7.3 file system below, you will find a list of the files on the distribution floppy disks. This section briefly describes each directory, to introduce the structure of the COHERENT file system.

The directory / is the root directory. All files in every file system are in the root directory or in one of its subdirectories.

Directory /bin contains the commands described in the *COHERENT Command Manual .* Some C900-specific commands are described in the *C900 Command Manual* pages below.

File **/coherent** contains the COHERENT system that is running on your C900.

Directory **/dev** contains data on devices.

Directory /drv contains data for some of the special device drivers.

Directory **/etc** contains files and commands used in system maintenance. The *COHERENT Command Manual . COHERENT System Manual. Administrator's Guide* describe these files and commands.  $COHERENT$ 

Directories **/CO** and **/r1 are** empty directories used to mount floppy disks, as described under the beading *Using f loppy disks,* above.

Directory /lib contains the phases of the C compiler and the standard C libraries libc and libm.

Directory /mot is an empty directory used to mount additional file systems.

### COHERENT Version 0.7.3 Preliminary Release Notes Page 16

Directory /tmp is used by many COHERENT commands to hold temporary files. The command file /etc/re normally deletes all files in / Imp when you bring up the system in multi-user mode.

Directories /u and /v are for user files. /u is the default directory used by newusr for installing user home directories.

Directory /usr contains subdirectories for use by the users and the system. /usr/adm contains administrative files. /usr/bln contains the kermit and trout commands. /usr/games contains games. /usr/include contains header files included when compiling C programs. /usr/lib contains libraries and a few other files. /usr/man contains manual pages; because of the size of the *COHERENT Command Manual* and *COHERENT System Manual* files, they are not currently distributed with the system. /usr/pub contains an ASCII table . /usr/spool contains subdirectories for commands which save information for later execution, such as lpr and mall.

i.

### S. C900 **Coherent** 0.7.3 files

This section contains a listing of the files on each of the three system disks for COHERENT 0.7.3.

**System disk 1** 

Ÿ.

**/bin / bin/cpd ir / bin/cat**  /bi n/ed **/bin/echo /bin/ check /bin/icheck**  / b in/dcheck /bin/od /bin/db /b in/fi le /bin/mkdir /bin/ is /bin/le / b i n/sh / b in/s ync / bin/ [ / b in/ bad /bi n/chgrp /b in/chmod / bi n/chown /bin/cmp /bin/diff / bin/du /bin/df **/b in/me /bin/ rm /b in/ rmdir / bin/ egrep /bin/grep /bin/mv**  /b in/ps /bin/ pwd **/ bin/scat**  /bin/kill / b in/bu i Id /bin/find /bi n/ dd **/ bin/tty / bin/log in / bin/ln**  /bin/cp **/dev** 

### COHERENT Version 0.7.3 Preliminary Release No1es

/dev/mem /dev/kmem /Gev/rul I /Gev/tty /dov/fdl /Gev/hdJ /Gev/hdl /dev/hd2 /dev/rhd0 /dev/rhdl /dev/tty50 /oev/tty51 /oev/lp /oev/rhd2 **/oev/swap /oev/rhdJ**  /dev/hd3 / **Ge** V / **rrode,o**  /Gev/rfdl /GeY/tty52 /dev/ram /oev/rhd12 /Gev/rhd13 /Gev/rhdal 10 /oev/rhdal 11 /dev/hd10 /oev/hd11 /dev/hd12 /dev/hd13 /oev/rhd10 /dev/rhd11 /oev/tty53 /oev/tty54 /Gev/tty55 /oev/tty80 **/dev/console**  /etc /etc/ciri /etc/getty **/etc/init**  /etc/load  $/etc/mkfs$ /etc/mknod **/etc/uloed**  /etc/unount /etc/mount /etc/group **/etc/re /etc/profile**  /etc/passwd **/etc/boott ime**  /etc/ . profile **/etc/0.proto /etc/swep** 

×

/etc/ttys /etc/fdformat /etc/mnttab /etc/utmp  $/60$  $711b$  $/mrt$  $/$ tmp /usr /usr/bin /usr/spool /usr/lib /usr/include  $/$ kit  $/$ kit/etc /kit/cpsys  $/$ kit/rc /kit/hdproto /kit/Hdproto /coherent /drv /drv/kv /hdcoherent /.profile

### System disk 2

 $/bin$ /bin/as /bin/date  $/bin/m$ /bin/ranlib /bin/size /bin/strip /bin/true /bin/false /bin/mail  $/bin/ccx$ /bin/ld  $/bin/cc$ /bin/cu /bin/sum /bin/ar  $/bin/l$ /bin/ac /bin/at /bin/banner /bin/basename  $/bin/c$ /bin/cal /bin/col /bin/comm

Ń

/bin/deroff /bin/factor /bin/from /bin/h•lp **/bin/ join /bin/learn**  /bin/look  $/bin/m'$ /bin/mesg /bin/msg /bin/newgrp /bin/passwd /bin/pr /bin/prep /bin/prof /bin/quot **/bin/rev**  /bin/sa /bin/sl eep /bin/sort /bin/split /bin/stty /bin/SU /bin/toil /bin/tar /bin/tee **/bin/time**  /bin/touch /bin/tr /bin/typo /bin/head /bln/un iq **/bin/version**  /bi n/we /bin/who /bin/write /bin/yes /bin/make /bin/sed /bin/be /bin/dump **/bin/restor**  /bin/dumpdir /bin/dumpdate /bin/units /bi n/expr **/bin/test /bin/y•cc**  /bin/lpr /bin/lpskip /bi **n/awk.**  /bin/de

Ŷ.

**/bin/cony**  /bin/crypt

 $\mathcal{V}^{\mathcal{A}}_{\mathcal{A}}$ ä,

### COHERENT Version 0.7.3 Preliminary Release Notes

 $/bin/diff3$ /bin/enroll /bin/xdecode /bin/xencode /bin/ncheck /bin/spell /bin/nroff /bin/man /bin/tsort /bin/lex /bin/nid  $/10$  $/mnt$  $/$ tmp  $\sqrt{v}$  $/u$ 

.

 $\mathcal{G}_\bullet$ 

System disk 3

 $letc$ /etc/mtab /etc/mnttab /etc/accton /etc/cron /etc/update /etc/wall /etc/utmp /etc/ddate /etc/.profile /etc/helpfile /etc/logmsg /etc/motd /etc/news /etc/newusr /etc/helpindex /etc/termcap  $11ib$  $11ib/cc0$  $11ib/cc1$  $11ib/cc2$  $11ib/cc3$ /lib/cpp /lib/crts0.o /lib/dtos.o  $1$ ib/libc.a /lib/libm.a /lib/scrts0.o /lib/yyparse.c /lib/liby.a /lib/slibc.a /usr /usr/bin

Q.

/usr/bin/kermit /usr/spool /usr/spool/at /usr/spool/lpd /usr/spool/mail /usr/spool/pubkey  $/usr/lib$ /usr/lib/atrun /usr/lib/diff3 /usr/lib/makemacros /usr/lib/makeactions /usr/lib/diffh /usr/lib/units /usr/lib/lib.b /usr/lib/binunits /usr/lib/crontab /usr/lib/lpd /usr/lib/libmp.a /usr/lib/spell /usr/lib/tmac.an /usr/lib/tmac.s /usr/include /usr/include/sys /usr/include/sys/types.h /usr/include/sys/stat.h /usr/include/sys/filsys.h /usr/include/sys/ino.h /usr/include/sys/tty.h /usr/include/sys/proc.h /usr/include/sys/fblk.h /usr/include/sys/inode.h /usr/include/sys/const.h /usr/include/sys/times.h /usr/include/sys/timeb.h /usr/include/sys/time.h /usr/include/time.h /usr/include/access.h /usr/include/acct.h /usr/include/action.h /usr/include/ar.h /usr/include/assert.h /usr/include/canon.h /usr/include/chars.h /usr/include/const.h /usr/include/ctype.h /usr/include/dir.h /usr/include/errno.h /usr/include/fblk.h /usr/include/filsys.h /usr/include/fperr.h /usr/include/grp.h /usr/include/ino.h /usr/include/inode.h /usr/include/l.out.h

٠

## COHERENT Version 0.7.3 Preliminary Release Notes

S)

/usr/include/math.h /usr/include/mdata.h /usr/include/mnttab.h /usr/include/mon.h /usr/include/mprec.h /usr/include/msig.h /usr/include/mtab.h /usr/include/mtype.h /usr/include/pwd.h /usr/include/setjmp.h /usr/include/sgtty.h /usr/include/signal.h /usr/include/stat.h /usr/include/stdio.h /usr/include/timeb.h /usr/include/times.h /usr/include/tty.h /usr/include/types.h /usr/include/uproc.h /usr/include/utmp.h /usr/pub /usr/pub/ascii /usr/games /usr/games/lib /usr/games/lib/rubik.m4 /usr/games/lib/fortunes /usr/games/rubik /usr/games/moo /usr/games/fortune

 $\tilde{t}$ 

Page 23

### 6. C900 **COHERENT Manual Paees**

This section contains additional pages for the *COHERENT Command Manual* and the *COHERENT System Manual* which apply only to the C900 ve rsion of COHERENT and to this release of COHERENT, as well as manual pages that have changed since the last major revision of the COHERENT manuals. The introductions in the *COHERENT Command Manual* and the *COHERENT System Manual* describe the format of these pages.

#### NAME

cron--execute commands periodically

USAGE

/etc/cron&

#### DESCRIPTION

croo is a daemon that executes commands at preset times. The commands and their scheduled execution times are kept in the file /usr/lib/crontab.

Once each minute cron searches through the crontab. For each command stored there, cron compares the current time with the scheduled execution time and executes the command if the times match. When it finishes the search, cron sleeps until the next minute. Because it never exits, cron should be executed only once (customarily by /etc/re ).

The crontab file consists of lines separated by newlines. Each line consists of fields separated by white space (tabs or blanks). The first five fields describe the scheduled execution time of the command. In order, they represent:

> minute (0- 59), hour  $(0 - 23)$ , day of the month (1-31), month of the year (1-12), and day of the week (0-6, 0 meaning Sunday).

Each field may contain a single integer in the appropriate range, a pair of integers separated by a hyphen '-' (meaning all integers between the two, inclusive), an asterisk ••• (meaning all legal values), or a list of the above forms. The remainder of the line gives the command to be executed at the given time.

For example, the crontab entry

29 • • 7 0 msg henry Succotash!

means that every hour on the half-hour during each Sunday in July, the user named henry will have daemon: Succotash! written on his terminal.

cron recogn izes three special characters and escape sequences in the **crontab.** If a command contains the percent character '%', cron executes only the portion up to the first '%' as **a** command and passes the remainder to the command as its srandard input. cron translates any percent characters '%' in the remainder to newlines. The special interpretation of '%' can be prevented by preceding it with a backslash, '\ %'. Finally, cron removes the sequence **\newline** from the text before passing it to the shell sh; this can be used to make an entry in the crontab more readable.

cron is designed for commands that need to be executed regularly. Temporal commands that need to be executed only once should be handled with the **al**  command.

### FILES

/usr/lib/crontab for stored commands

## COHERENT Version 0.7.3 Preliminary Release Notes

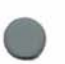

•

### **SEE ALSO loft**

*COHERENT Command Manual:* **at**  *COHERENT Administrator's Guide* 

### NAME

cu--termlnal emulalioo and remole copy utility

### USAGE

 $cu$   $[-h]$   $[-1]$  line  $[1]$  -s speed  $[1]$  profile  $[1]$ 

#### DESCRIPTION

cu allows terminal emulation and low-level copying of files between COHERENT and COHERENT-like systems. **cu** acts as a terminal on the serial line identified to COHERENT as */ de•/ modem .* It can be used to execute commands on a remote system, or to transfer files to and from the remote system.

The following command line oprions are available:

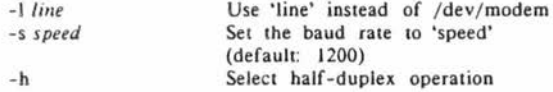

If the file *profile* is specified, cu will read the file for commands and text, instead of taking input from the standard input device. Input lines that begin with the tilde character '~' are commands, and must be one of the following:

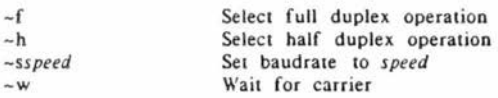

After reading and executing command lines in *profile* (those beginning with '-') **cu**  pushes the rest of the file onto **a** stack of input files, from which it reads commands and text. As cu reads the input file (or standard input after all other input files have been read), it writes lines not beginning with '~' to the serial port. Lines beginning with  $\sim$  are commands to cu. The recognized interactive commands are:

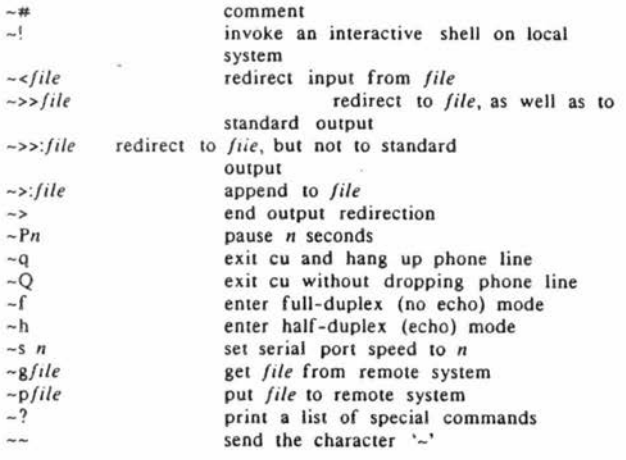

•

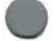

 $\alpha$ 

### NOTES

Lines of text that begin with '~' will interpreted as commands. If this is not what was intended, the single  $-$  must be replaced by  $-$ -  $\infty$  so that the  $-$  will be taken literally.

 $\mathcal{L}^{\mathcal{L}}$ 

### DIAGNOSTICS

Call

cu exits with non - zero status if an error occurs.

 $\lambda$ 

#### NAME

kermit--remote system communication and file transfer

#### USAGE

kermll clbel *baud esc line* I L:ermi1 rlbdfhill *baud line* J L:ermil slabdfhilmlx *baud line* ) *file* ...

### **DESCRIPTION**

kermit allows the user to communicate with a remote computer system and to transfer files between the local and remote systems. kermit can transfer ASCII or binary files of any length in either direction. The two computers must be able to contact each other, such as through a serial line or by modem over a telephone line, and both systems must have kermit available. The user must have login privileges on both systems and appropriate permissions in directories used for file 1ransfer.

The kermit command line specifies a *mode*, followed without intervening spaces by optional *flag s,* perhaps followed by additional arguments and *files.* The three possible *modes* are:

- **C**  connect the two systems so they can communicate.
- **r**  receive files from the other system.
- \$ send each *file* to the other system.

**kermit** normally uses a defaull communication line al a defaull baud rate; the defaults vary on different COHERENT systems. It normally strips leading directory information from the pathname of each *file* it sends and converts the name to upper case; it converts the file name to lower case when receiving. The following *flags* modify its normal behavior.

Specify complete pathnames for sending and receiving files; used only with **s** mode. The **a** flag requires file names in pairs: first lhe file 10 be senc, then the receiving file. For example, the command

kermit sa /usr/joe/stuff.c /usr/tom/src/thing.c

sends the file /usr/joe/stuff.c but specifies its name as /usr/tom/src/thing.c for the receiving system. The target directory must exist on the receiving system . The **a** flag implies the **f** and **x** flags described below.

b *baud* 

Set the baud rate to *baud*.

- d Debug mode. Tells kermit to print messages (on the standard output, not the standard error) that describe its actions.
- **e** *esc* Change the escape character from the default <sup>\*\*</sup> to the given *esc*; used only with c mode. The escape character marks commands to kermit c while it is running, as described below.
- $\mathbf{f}$ Suppress file name case conversion.
- h Host mode. Tells kermit to use the same line for file transfer and for communication; used with either **r** or **s** mode on the remote system only. When used with the **h** flag, kermit resets the line modes properly when it completes a file transfer. If the h flag is not used, it will probably leave

the remote system line in raw no-echo mode.

- ł. Image mode. Tells kermit to send a full eight-bit byte for each character; this is necessary to transfer binary (non-ASCII) files. If the I flag is used when sending, it should also be used on the receiving system.
- 1 *line* Use *line* to connect the two systems. For example, the command kermit clb /dev /tty50 1200

tells kermit to use line tty50 at 1200 baud instead of the default line and baud rate.

- m Macintosh mode . Necessary when sending files to an Apple Macintosh; used only with s mode.
- Tymnet mode. Allows Tymnet to keep up with file transmission. ŧ
- x Allows the specification of a complete pathname for the receiving file; used only with s mode. For example, the command

kermit sx mydir /stuff

sends the file mydir/stuff to mydir/stuff on the receiving system. The target directory must exist on the receiving system and the user must have write permission in it.

kermit *c* recognizes two escape sequences. The default escape character '" can be changed with the **e** flag, as noted above .

- "c Exit from kermit and break the connection between the two systems. Note that this notation does *not* mean <ctrl-C>; rather, you must literally type a carat '^' and then the letter 'c'.
- <sup>s</sup> Suspend kermit on the host system but do not hang up the line.

Unlike some file transfer protocols, kermit requires that the user invoke kermit on both the sending and receiving systems to transfer a file . As shown in the example below, the user normally uses kermlt c to connect to the remote system, invokes **kermit** with the h flag in either send or receive mode on the remote system only, types ""s" to suspend the local kermit c, and finally invokes kermit in receive or send mode on the local system.

The following example demonstrates the use of kermlt. The example assumes the user is already logged in on the local system. The communication line is /dev/al0 and runs at 300 baud. The user wants to transfer locflie to the remote system and remfile from the remote system. System names are in *italics* on the left, user input is in Roman, system responses are in bold, and remarks are in parentheses.

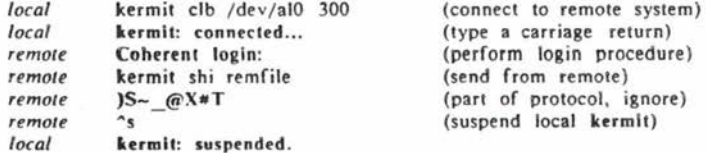

**kermlt** 

kermlt

*local local local local remute remote local local local local local remote remote remote local*  kermit rilb / dev/al0 300 **kermll: Recehin& REMFILE as** remfile **kermit: done .**  kermit clb / dev/al0 300 kermit rhi  $A_{\mathcal{S}}$ kermit: suspended. (receive on local) (connect again) (receive on remote) (suspend local kermlt) kermit silb / dev/al0 300 locfile (send from local) kermit: Sending locfile as LOCFILE kermit: done. kermit clb / dev/al0 300  $<$ ctrl-D $>$ **Coherent loein:**   $\mathbin{\char`\^}c$ **kermil: disconnected.**  (connect again) (log off the remote system) (disconnect local **kermil)** 

### SEE ALSO

" Kermit: A File-Transfer Protocol for Universities," *BYTE,* June 1984 pp. 255 ff. , July 1984 pp. 143 ff.

#### DIAGNOSTICS

**kermit** may print the following error messages: Aborting with following error from remote host: problem on receiving system. Bad line speed: illegal baud rate. Cannot create *name:* receiving system cannot create *name.*  Cannot open file *name*: sending system cannot open *name*. Cannot open *line:* wrong *line* number. No line specified for connection: *line* argument missing. Receive failed: file not received. Send failed: file not sent. Speed setting not implemented: incorrect baud rate. Yes, I'm still here...: connect command repeated.

### NOTES

If you type kermit c and get the message **kermll** connected but the remote system does not respond, check the line that connects the two systems and the ability of the remote system to accept a login on the line.

Remember always to log off the remote system when done; **hrmil** will not do it for you . If you do not log off, the next person dialing into the remote system over the same line will be logged in as you, without having to go through any password procedure.

The file transfer protocol uses small (96 character) checksummed packets, with ACK/NAK responses from the receiving system. The timeout period is five seconds, and **kermit** does ten retries before it abandons an a11empted file transfer.

The **kermit** protocol was developed at the Columbia University Center for Computing Activities.

Tymnet is a trademark of Tymshare, Inc. Macintosh is a trademark of Apple Computer Corp.

•

.profile: 10

 $\overline{\phantom{a}}$ 

 $/: 15$ <ctrl-H>: 14  $<$ ctrl-U>: 14 mkfs: 6 **abort** 15 bad system call: 15 **bin:** 15 **boot:** 7 boot: 4 booting: 3 **build: 4**  building COHERENT: 4 can't find: 14 **check:** 7, 15 check file system: 7 **coherent:** 15 **cp:** 12 **cpdlr:** 12 **cron:** *25*  **cron:** 10 **cu:** 27 **date: 8**  dd: 11 de r. 15 **device:**  major: 14 minor: 14 drv: 15 dump: 12 erase character: 14 etc: 15 etc/boottime: 11 etc/logmsg: 9 etr/mtab: 11 **etc/profile: 8**  etc/rc: 9-10, 16 ro: <sup>15</sup> **fl: 15**  fifo: 13 files on floppy disks: 11 floppy: disk drive: 3 disks: 11 format: 11 hardware requirements: 2 initial installation: 3 kermlt: 29

kill: 12

kill character: 14

 $\mathbb{R}$ 

Index

COHERENT Version 0 . 7 .J Prelim inary Release Notes

llb: IS login: 9

login message: 9  $Is: 15$ **man:** 14 memory: 4 mkfs: *S,* 11 mknod: 13 mkproto: 5 mnt: 15 mount: 10 - 11 multi - user. 9 named pipes: 13 **newusr.** 10, 16 no space: 14 out of memory: 14 password: 9 **PATH:** 10 pipes: named: 13 power down: 12 prompt: 4 read error: **4**  reboot: 12 root: 9 directory: 15 set date: 8 shutdown: 12 software requirements: 2 spell: 14 su: 9 superuser. 9 sync: 7, 9, 12-13 **tar.** 12 time zone: 8 Imp: 16 Ip: 14 try again: 14 typo: 14 u: 10, 16 umount: 11 usr. 16 usr/adm: 16 usr/bln: 16 usr/games: 16 usr/include: 16 usr/lib: 16<br>usr/lib/crontab: 25 usr / man: 14, 16 usr / pub: 16 usr/spool: 16 y; 16

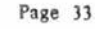

### User Reaction Report

To keep this manual and COHERENT free of bugs and facilitate future improvements, we would appreciate receiving your reactions. Please fill in the appropriate sections below, detach and mail to us. Thank you.

> Mark Williams Company 1430 W. Wrightwood Avenue Chicago, IL 60614

Name:

Company:

Address:

Phone:

Date:

Version and hardware used:

Did you find any errors in the manual?

Can you suggest any improvements to the manual?

Did you find any bugs in the software?

Can you **suggest** improvements or enhancements *to* the software ?

Additional comments:

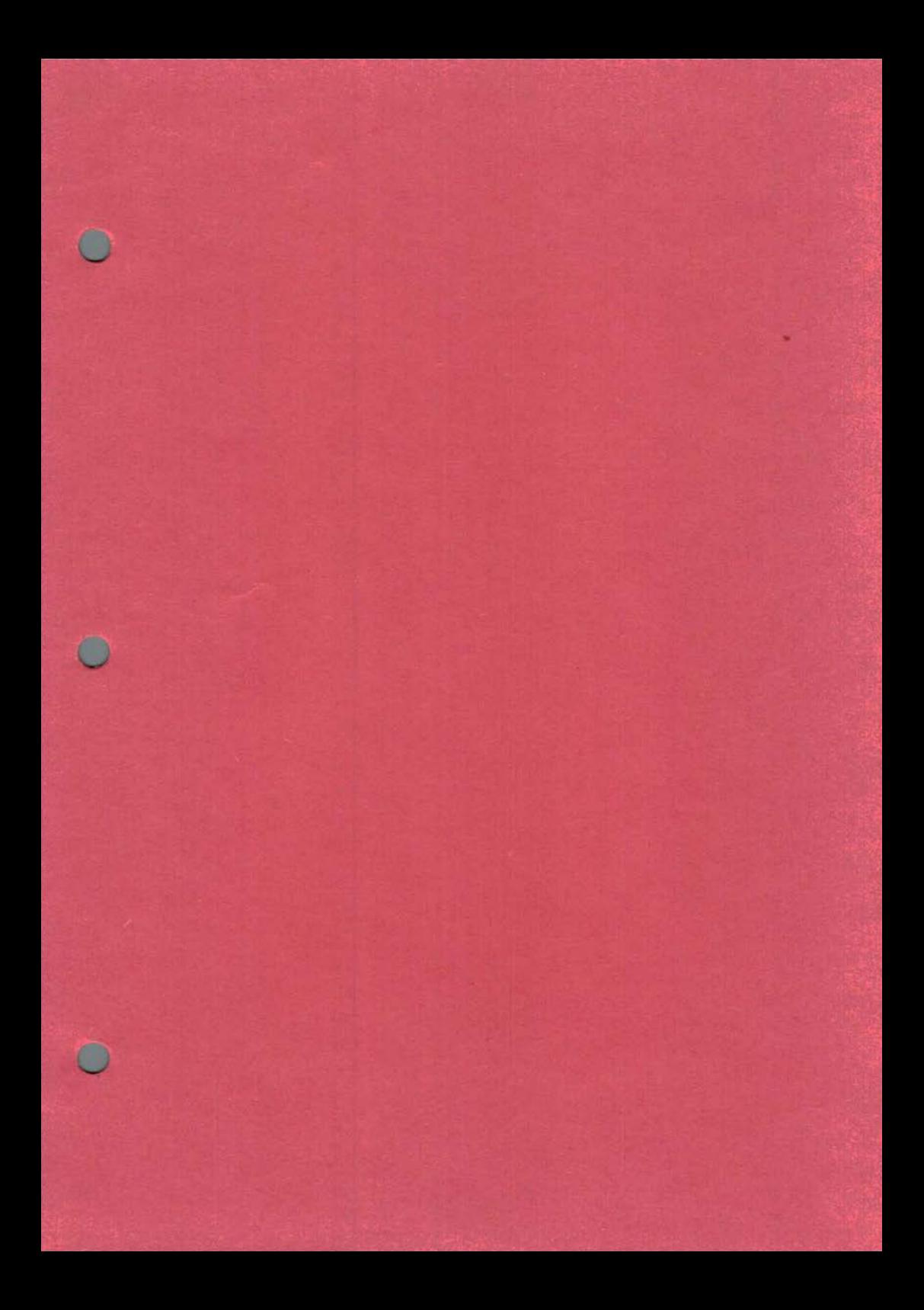

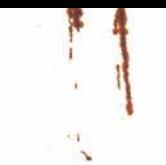

Corrections for

"C O H E R E N T Version 0.7.3 Preliminary Release Notes"

Page 5:

Near Center of the page,

"/dev/wd2"

should read

"/dev/hd2"

### Page 8:

Section near the bottom of the page reading

"...standard time zone is Eastern Standard Time (EDT), your daylight-savings time zone is Easter..."

 $\alpha$ 

should read

"...standard time zone is Eastern Standard Time (EST), your daylight-savings time zone is Eastern..."

fdformat fdformat

NAME

fdformat - format a floppy disk

#### USAGE

/etc/fdformat filesystem

 $\mathbf{L}=\mathbf{I}$ 

#### DESCRIPTION

fdformat formats a floppy disk. This action will erase the previous contents of the disk.

Only the superuser may use fdformat.

### EXAMPLES

/etc/fdformat /dev/fdl This command will format a disk in the built in drive.

#### DIAGNOSTICS

"I/O error" for a bad floppy, write protected floppy, or no floppy in drive.

### **Mouse connector**

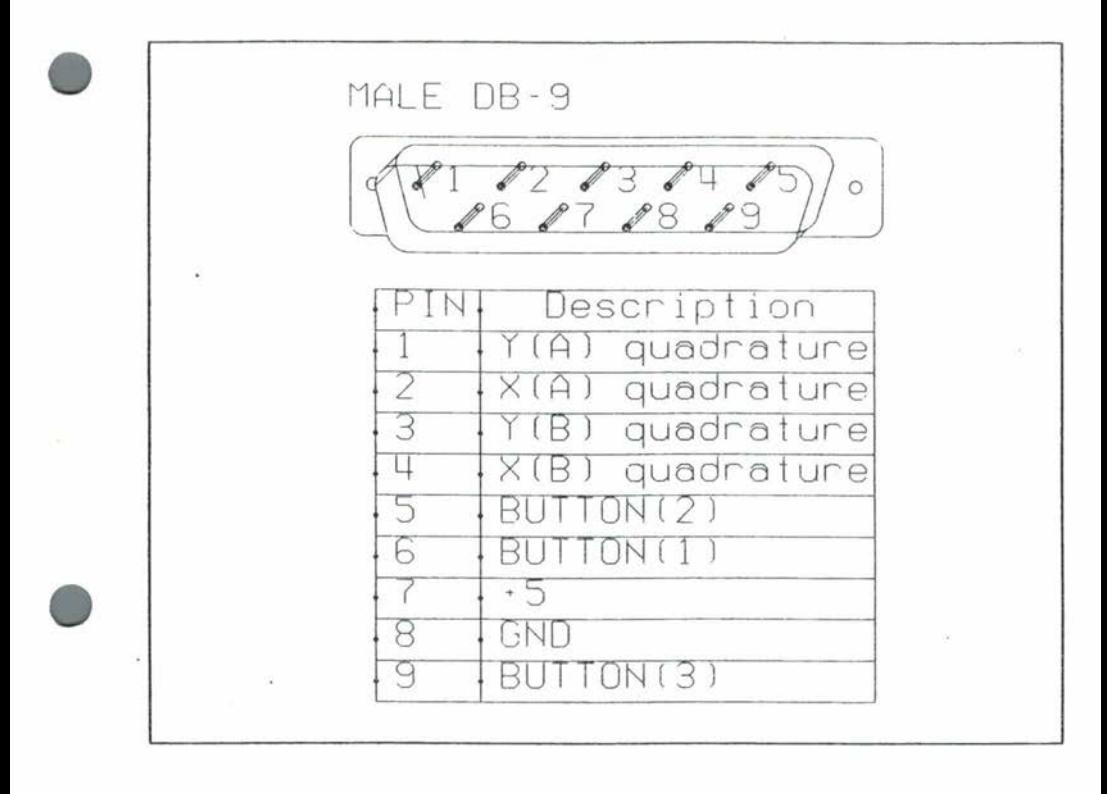

Monochrome video connnector

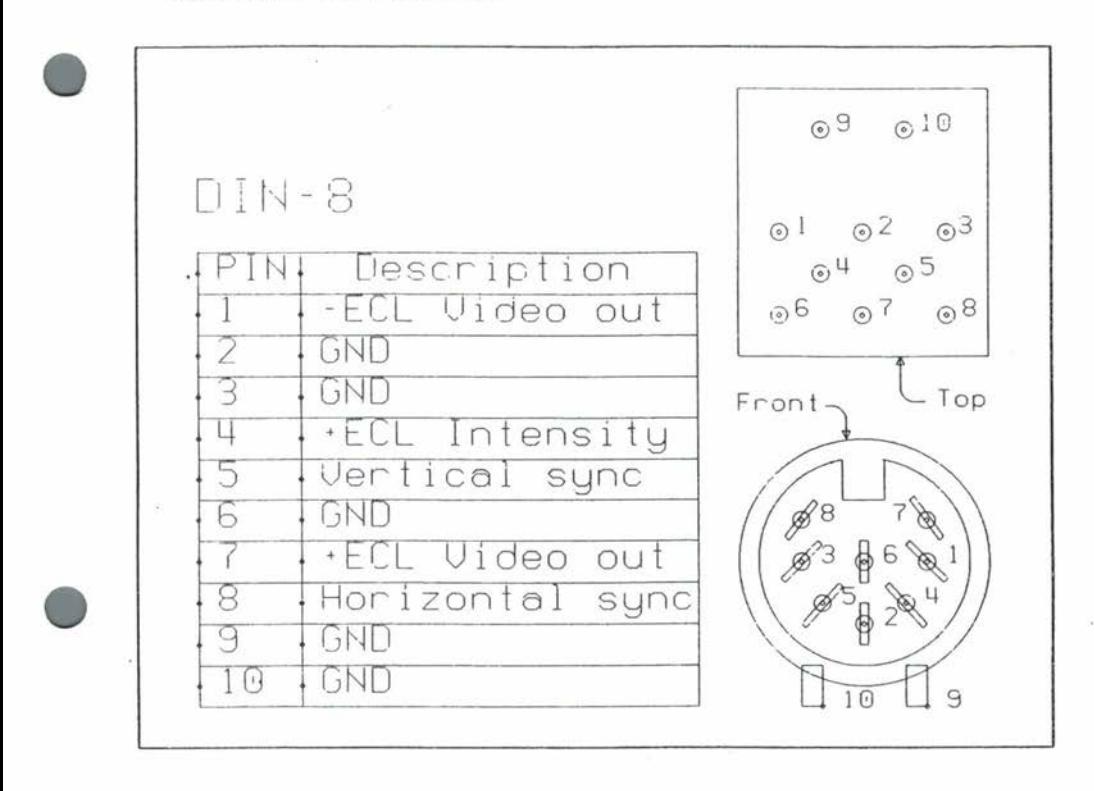

#### G.

Commodore 900 Character-Mode Video Card

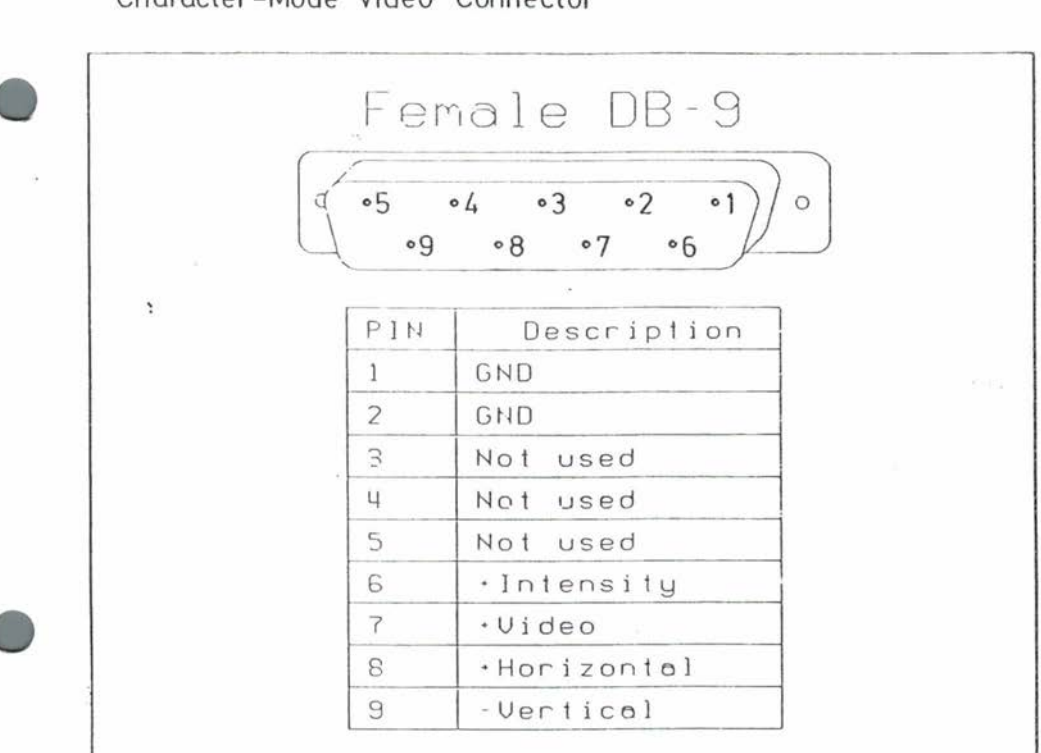

# Character-Mode Video Connector

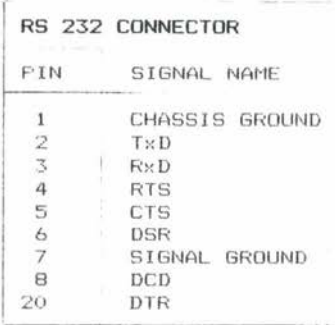

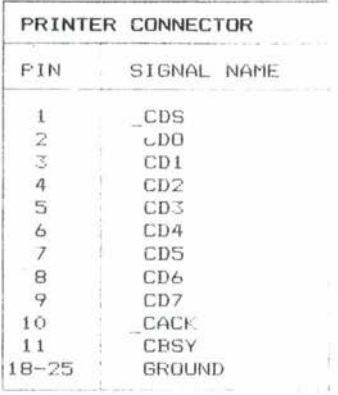

### NOTES:

- The printer connector has the same pinout as the printer connector on the IBM PC.
- Both connectors are female DB25.

**Brider R.** 

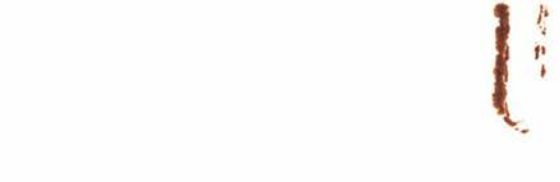